# **CAST Architecture Checker - Types and Properties window**

This section provides a detailed description of the contents of the **Types and Properties window** within the CAST Architecture Checker. The **Types and Properties window** simply displays the contents of the CAST Meta-Model - a list of all possible **object types** and **categories**:

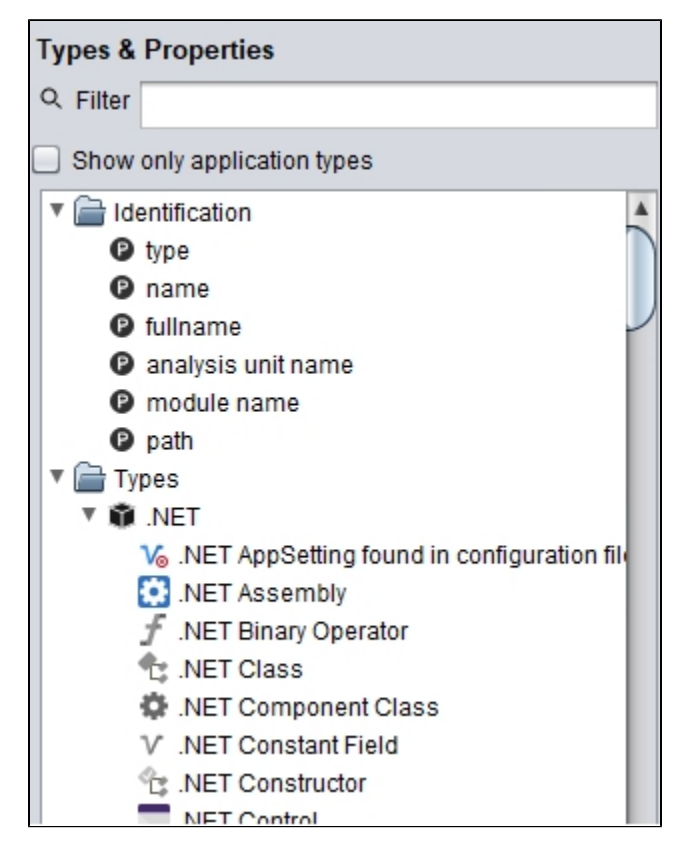

Any of the items listed in the window can be dragged over to the **Model tab** in the [Main window](https://doc.castsoftware.com/display/DOCCOM/CAST+Architecture+Checker+-+Main+window) and on to a Layer or Set to form part of the selection criteria.

## Filter field

The Filter field allows you to enter character strings to "filter" the display of items in the window. Filtering is instant - i.e. it occurs as soon as any strings are entered in the field.

## Show only application types

When selected, this option will hide all items that are not used by the current Application from the **Types** and **Categories** nodes. You need to be working in "online mode" for this option to function correctly - see [Working online](https://doc.castsoftware.com/display/DOCCOM/CAST+Architecture+Checker+-+Working+online) for more information. When not selected, all possible items that can be present in the Analysis Service are listed under the **Types** and **Categories** nodes.

This option is particularly useful as it narrows down the choice of items when you are creating a Layer or Set. The list of items that can be present in the Analysis Service is very long, so restricting the list to only those items relevant to the current Application can save time.

# Identification, Types and Categories options

There are three root nodes in the Main window:

- **Identification** > use this to form your Layers or Sets. You can choose from object type, name, fullname, analysis unit name, module name and path.
- **Types** > lists all object types in the meta model. The list will only contain objects that are used by the current Application when the **Show only application types** option is selected.
- **Categories** > lists all Quality Rules and Measures. The list will only contain Quality Rules and Measures that are used by the current Application when the **Show only application types** option is selected.

# Right click menu options

Right clicking an item in the **Types** or **Categories** nodes will offer you either of the following options depending on the node:

#### **View implementing categories**

#### **View implemented types**

Selecting one of these options will display a further dialog box that lists the matching items, for example, for the **SQL Procedure** type, you can see all the Categories that use this type:

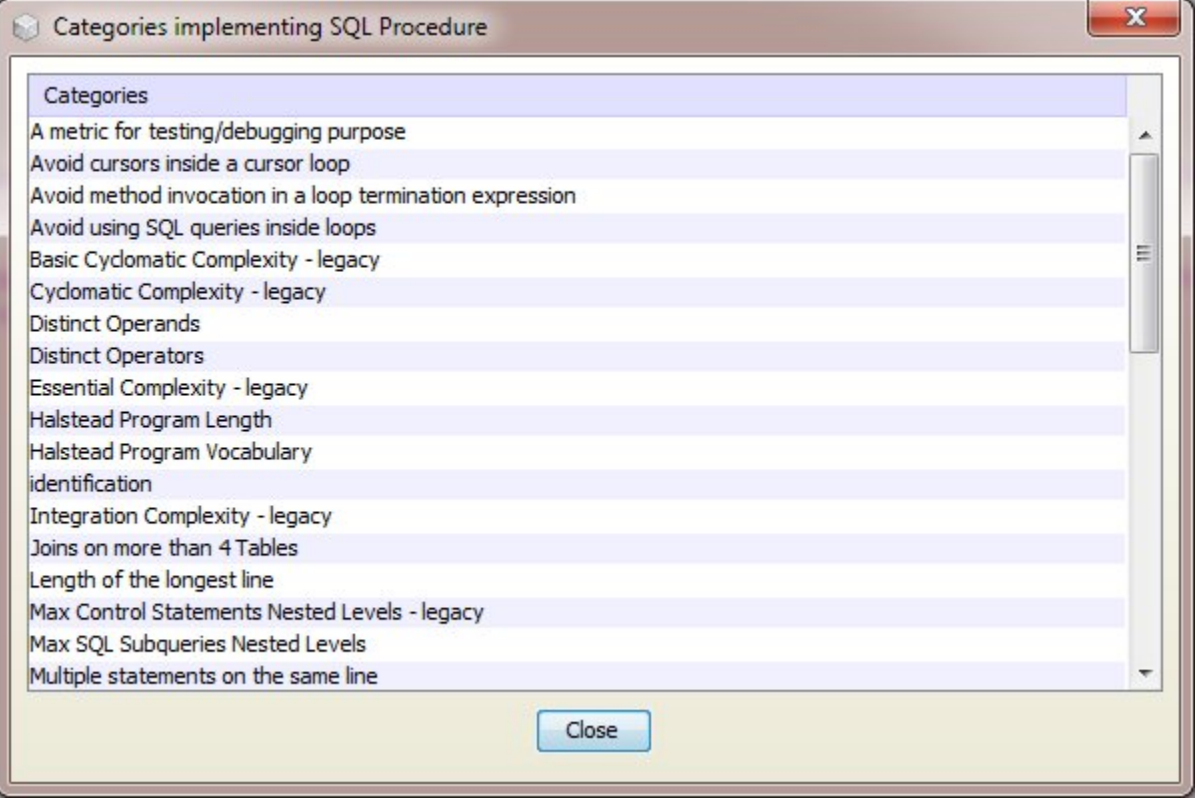